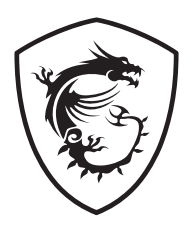

# **Serie MAG Monitor LCD**

MAG 274UPF E2 (3CC2)

Guía de usuario

# **Contenido**

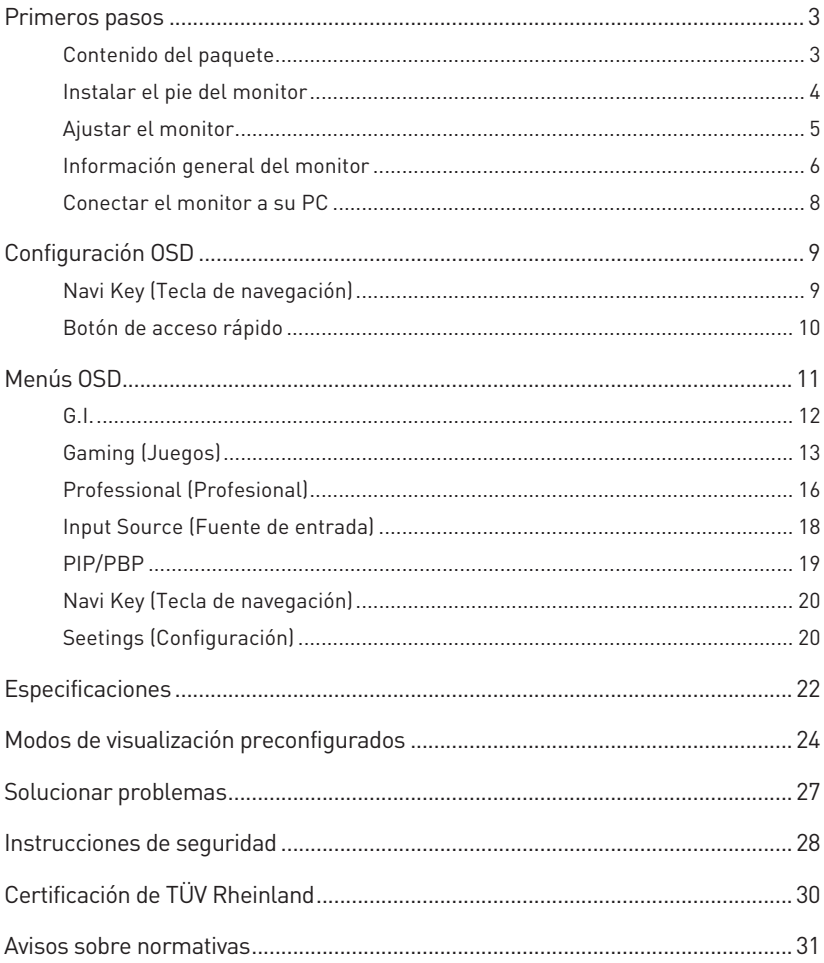

# <span id="page-2-0"></span>**Primeros pasos**

Este capítulo contiene información acerca de los procedimientos de instalación de hardware. Extreme la precaución al sostener los dispositivos durante su conexión y utilice una correa de muñeca conectada a tierra para evitar la electricidad estática.

### **Contenido del paquete**

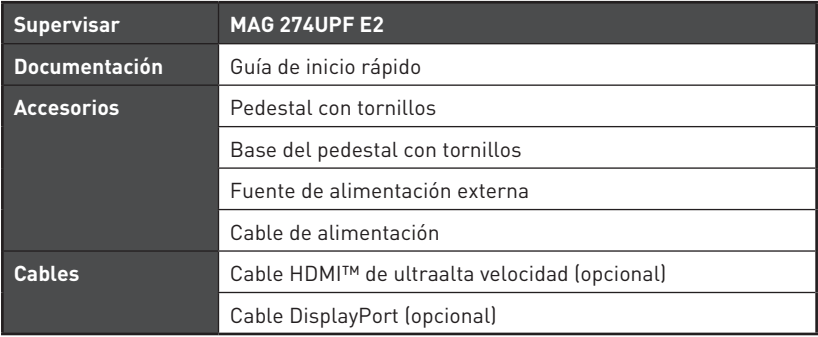

# **⚠Importante**

- **∙** Póngase en contacto con su lugar de compra o con el distribuidor local si alguno de los elementos está dañado o le falta.
- **∙** El contenido del paquete puede variar según el país.
- **∙** El cable de alimentación incluido es exclusivamente para este monitor y no debe utilizarse con otros productos.

### <span id="page-3-0"></span>**Instalar el pie del monitor**

- **1.** Deje el monitor en su embalaje de espuma de protección. Alinee el soporte del pedestal con la ranura del monitor.
- **2.** Apriete el soporte del pedestal con los tornillos.
- **3.** Una la base al pie y apriete el tornillo de dicha base para fijar esta.
- **4.** Asegúrese de que el ensamblaje del soporte esté instalado correctamente antes de colocar el monitor en posición vertical.

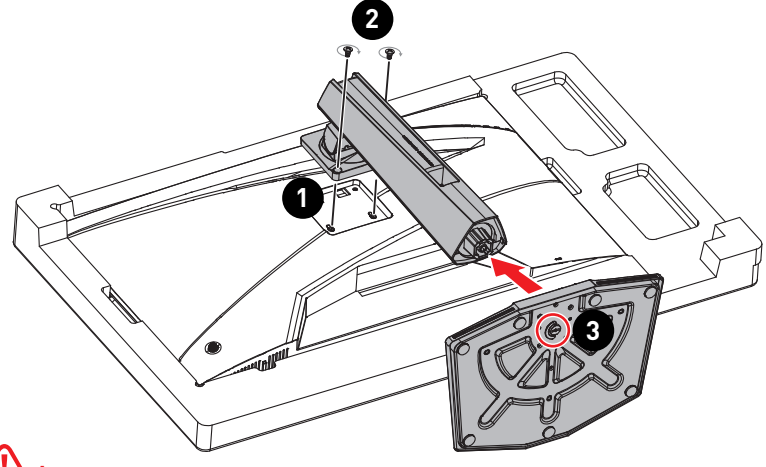

## **⚠Importante**

- **∙** Coloque el monitor en una superficie blanda y protegida para evitar arañar el panel de la pantalla.
- **∙** No utilice ningún objeto afilado en el panel.
- **∙** La ranura para instalar el soporte del pedestal también se puede utilizar para el montaje en la pared. Contacte con su distribuidor para adquirir un kit de montaje en pared adecuado.
- **∙** ¡Este producto NO se proporciona con una película protectora que el usuario deba quitar! ¡Cualquier daño mecánico que sufra el producto, incluida la eliminación de la película de polarización, puede afectar la garantía!

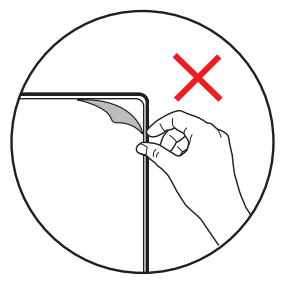

## <span id="page-4-0"></span>**Ajustar el monitor**

Este monitor está diseñado para maximizar su comodidad de visualización con sus capacidades de ajuste.

# **⚠Importante**

- **∙** Evite tocar el panel de la pantalla cuando ajuste el monitor.
- **∙** Incline ligeramente el monitor hacia atrás antes de girarlo.

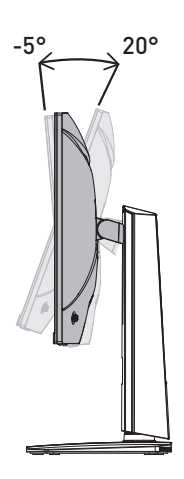

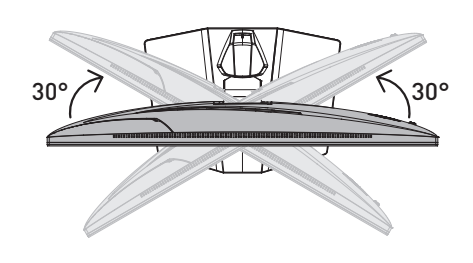

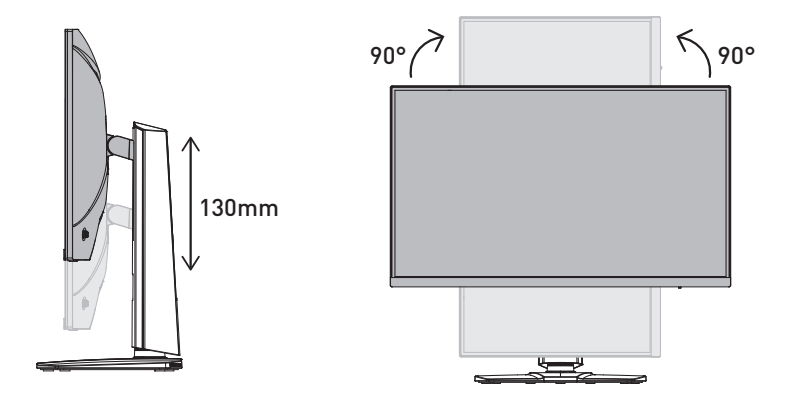

# <span id="page-5-0"></span>**Información general del monitor**

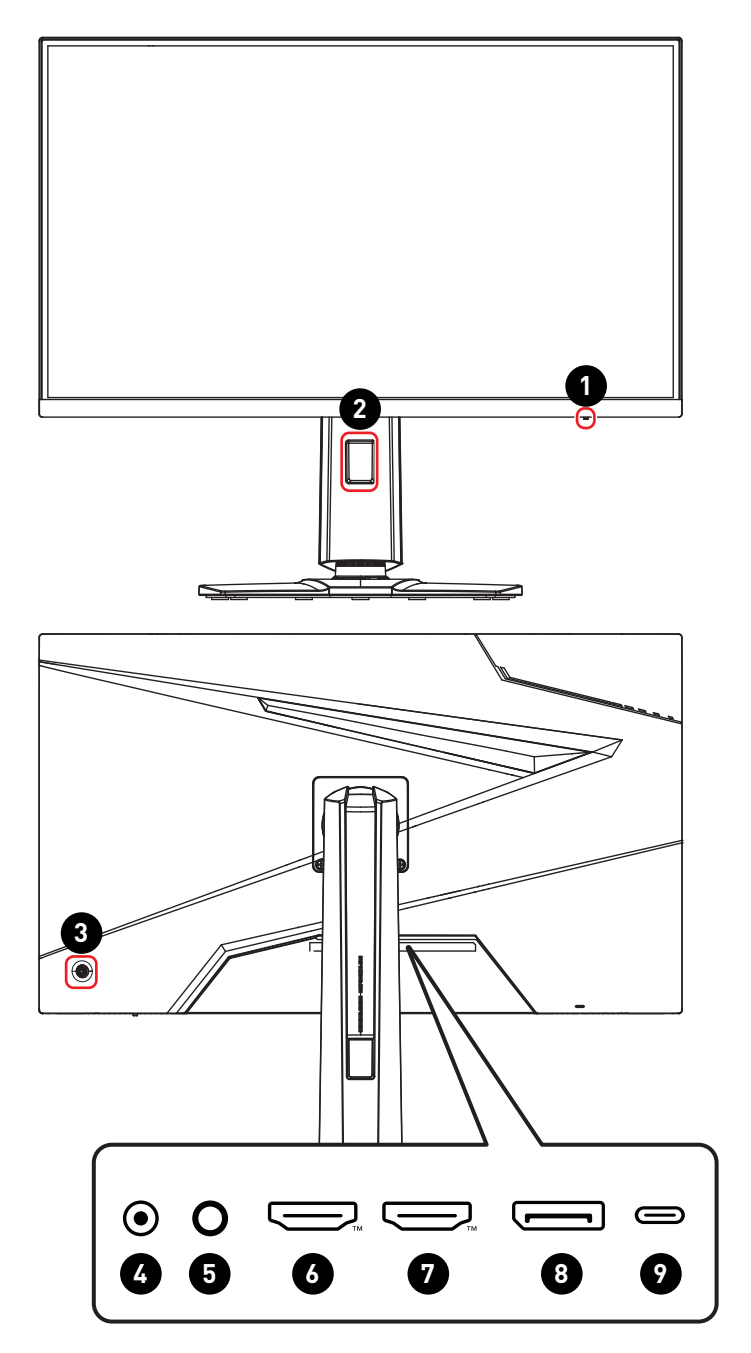

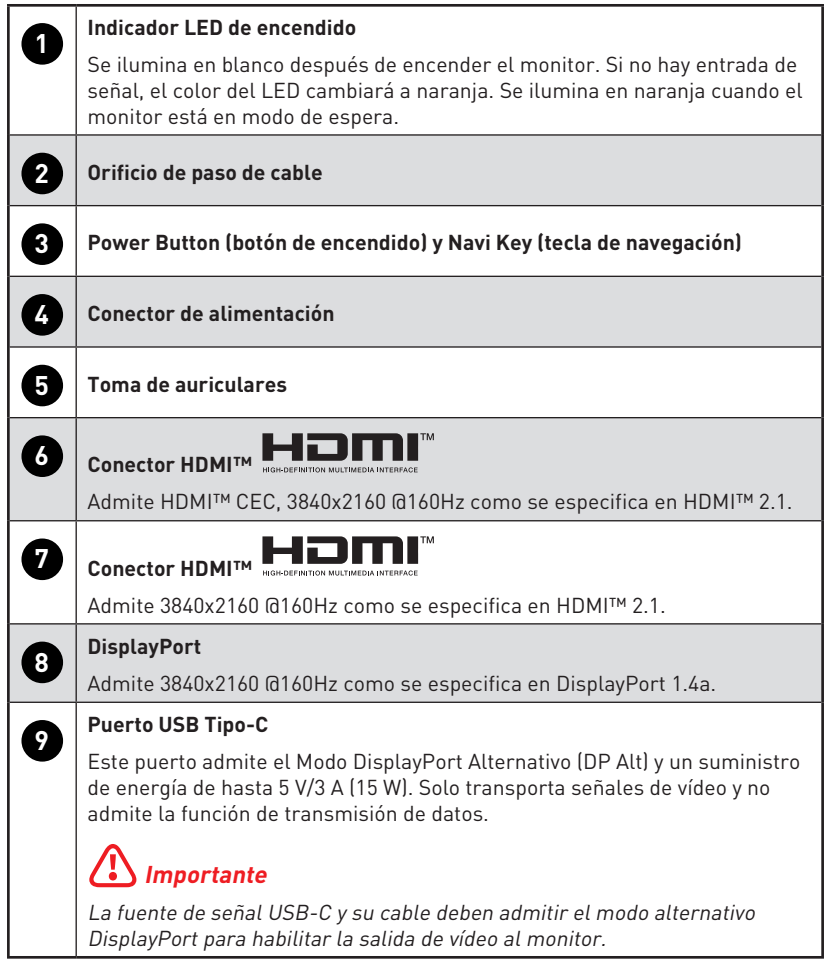

### <span id="page-7-0"></span>**Conectar el monitor a su PC**

- **1.** Apague el equipo.
- **2.** Conecte el cable de vídeo desde el monitor al equipo.
- **3.** Ensamble la fuente de alimentación externa y el cable de alimentación. (Figura A)
- **4.** Enchufe la fuente de alimentación externa al conector de alimentación del monitor. (Figura B)
- **5.** Enchufe el cable de alimentación a la toma de corriente. (Figura C)
- **6.** Encienda el monitor. (Figura D)
- **7.** Encienda el equipo y, a continuación, el monitor detectará automáticamente la fuente de señal.

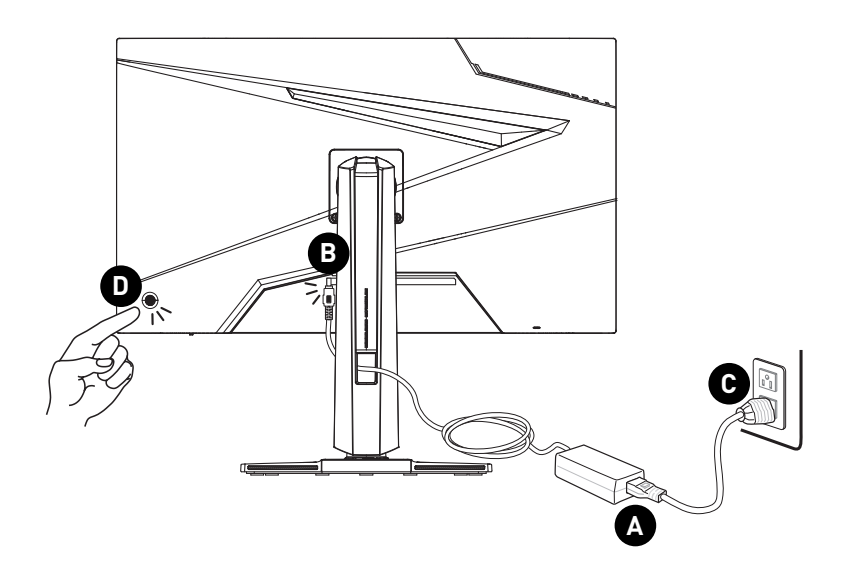

# <span id="page-8-0"></span>**Configuración OSD**

En este capítulo se proporciona información fundamental sobre la configuración del menú OSD<sup>.</sup>

# **⚠Importante**

Toda la información que contiene este manual se encuentra sujeta a cambios sin aviso previo.

## **Navi Key (Tecla de navegación)**

El monitor cuenta con una Navi Key (Tecla de navegación), un control multidireccional que le ayuda a navegar por el menú de visualización en pantalla (OSD).

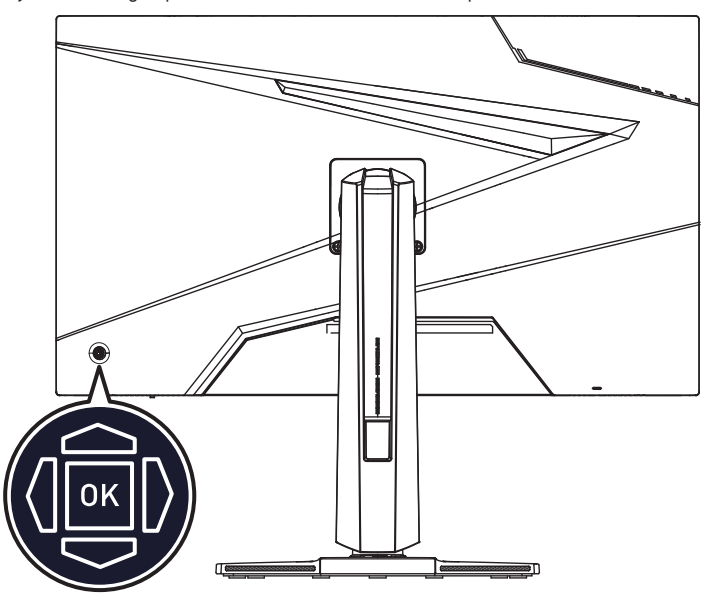

#### **Up (Arriba)/Down (Abajo)/Left (Izquierda )/Right (Derecha):**

- **∙** seleccionar elementos y menús de función
- **∙** ajustar los valores de función
- **∙** entrar y salir de los menús de funciones

#### **Presionar (ACEPTAR):**

- **∙** iniciar los menús en pantalla (OSD)
- **∙** entrar en los submenús
- **∙** confirmar una selección o ajuste

## <span id="page-9-0"></span>**Botón de acceso rápido**

- **∙** Los usuarios pueden entrar en los menús de funciones predefinidas moviendo la Navi Key (Tecla de navegación) hacia up (arriba), down (abajo), left (izquierda) o right (derecha) cuando el menú OSD está inactivo.
- **∙** Los usuarios pueden personalizar sus propias teclas de acceso rápido para entrar en diferentes menús de funciones.

# <span id="page-10-0"></span>**Menús OSD**

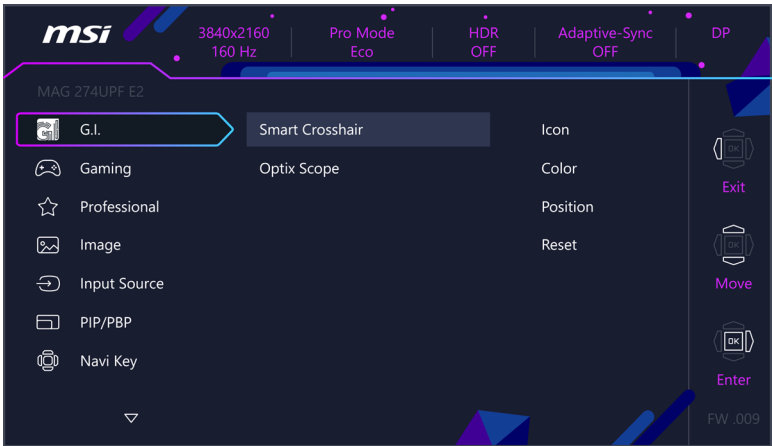

# **⚠Importante**

Las siguientes configuraciones aparecerán atenuadas cuando se reciban señales  $HDR.$ 

- **∙** Night Vision (Visión nocturna)
- **∙** A.I Vision (Visión AI)
- **∙** Low Blue Light (Luz azul baja)
- **∙** HDCR
- **∙** Brightness (Brillo)
- **∙** Contrast (Contraste)
- **∙** Color Temperature (Temperatura de color)
- **∙** Optix Scope (Ámbito de Optix)
- **∙** PIP/PBP
- **∙** MPRT Sync

# <span id="page-11-0"></span>**G.I.**

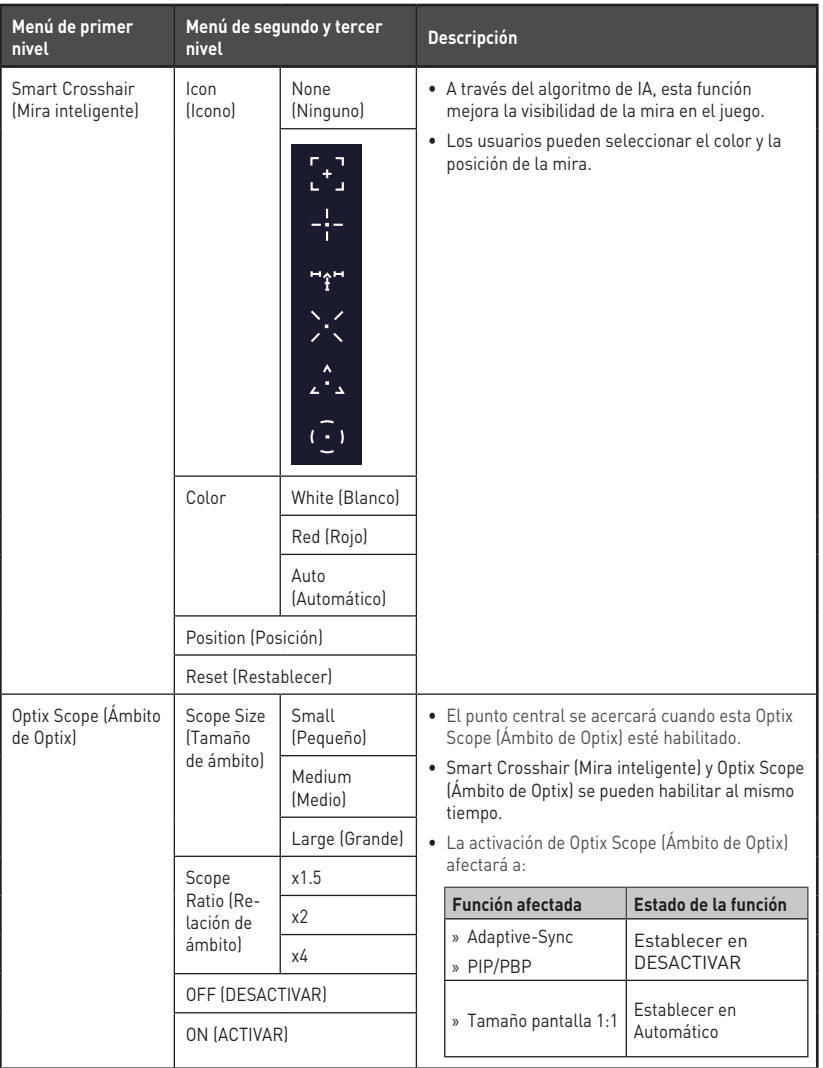

# <span id="page-12-0"></span>**Gaming (Juegos)**

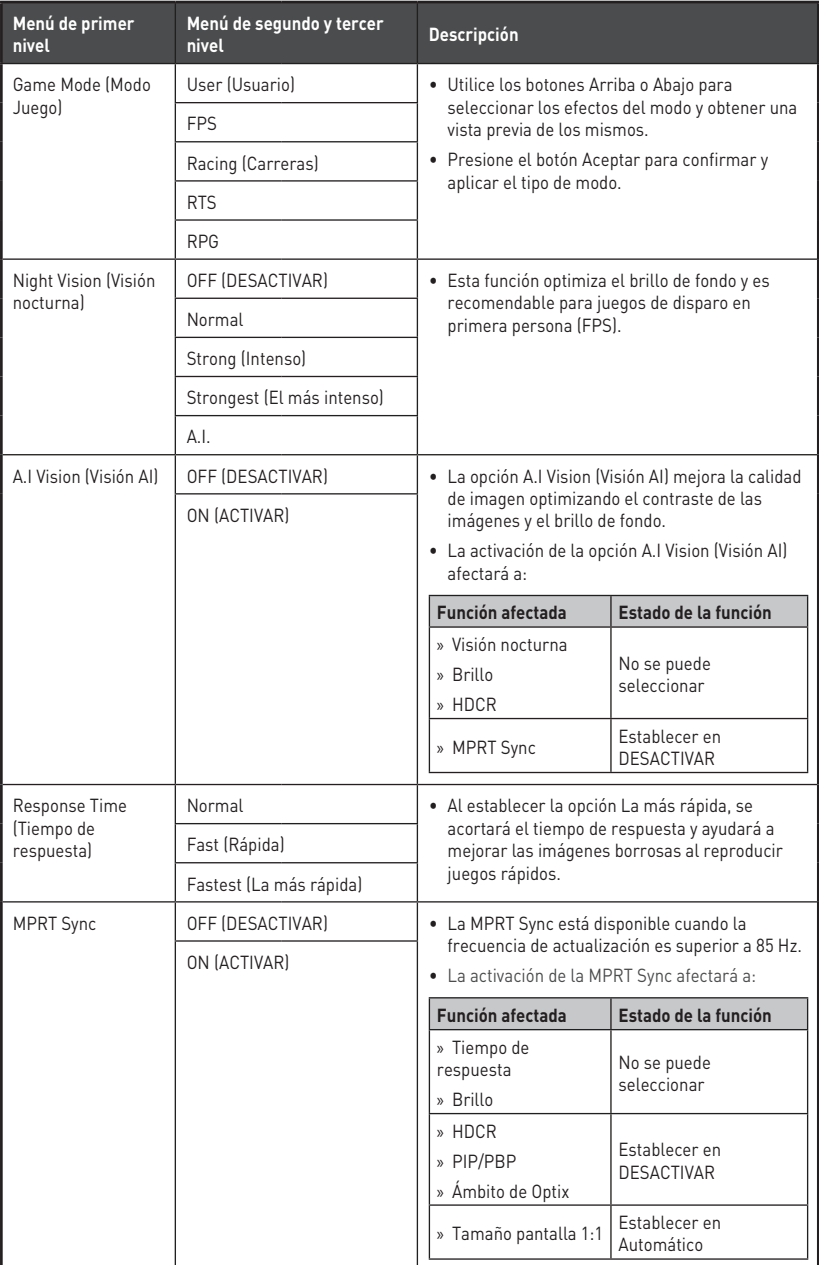

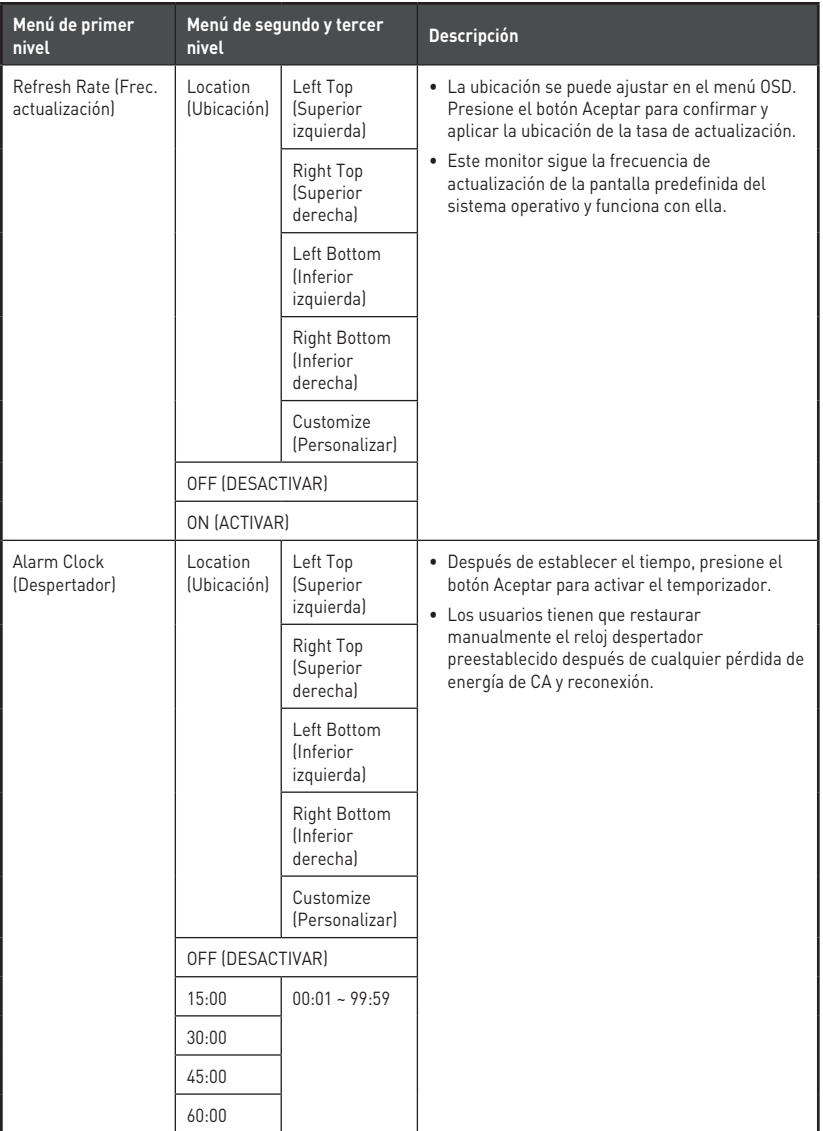

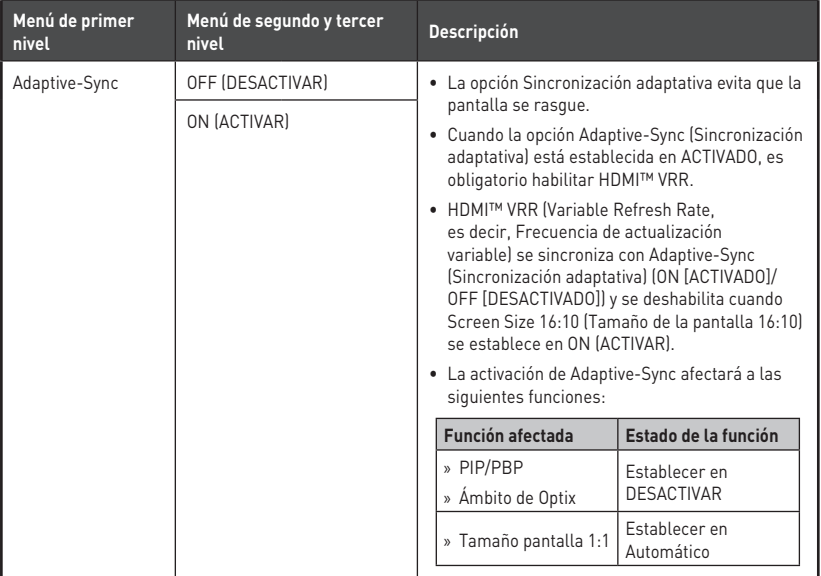

## <span id="page-15-0"></span>**Professional (Profesional)**

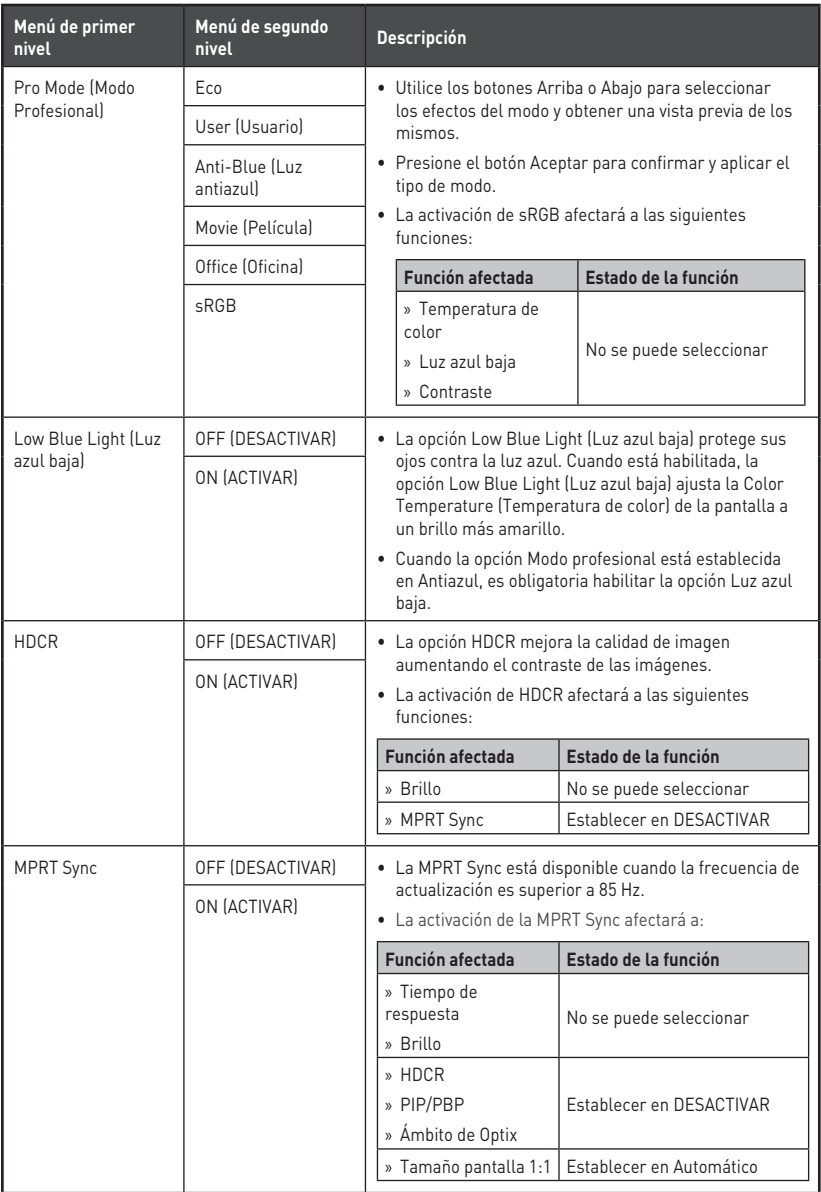

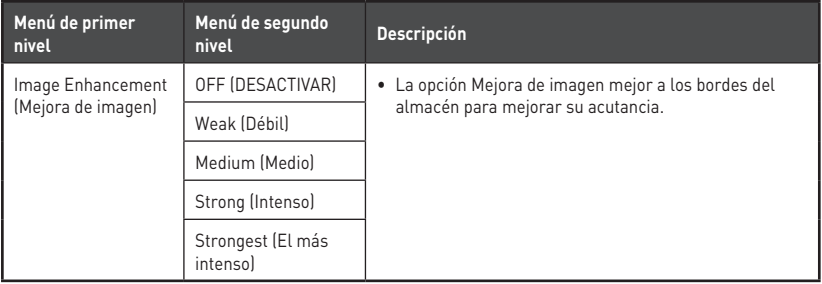

## **Image (Imagen)**

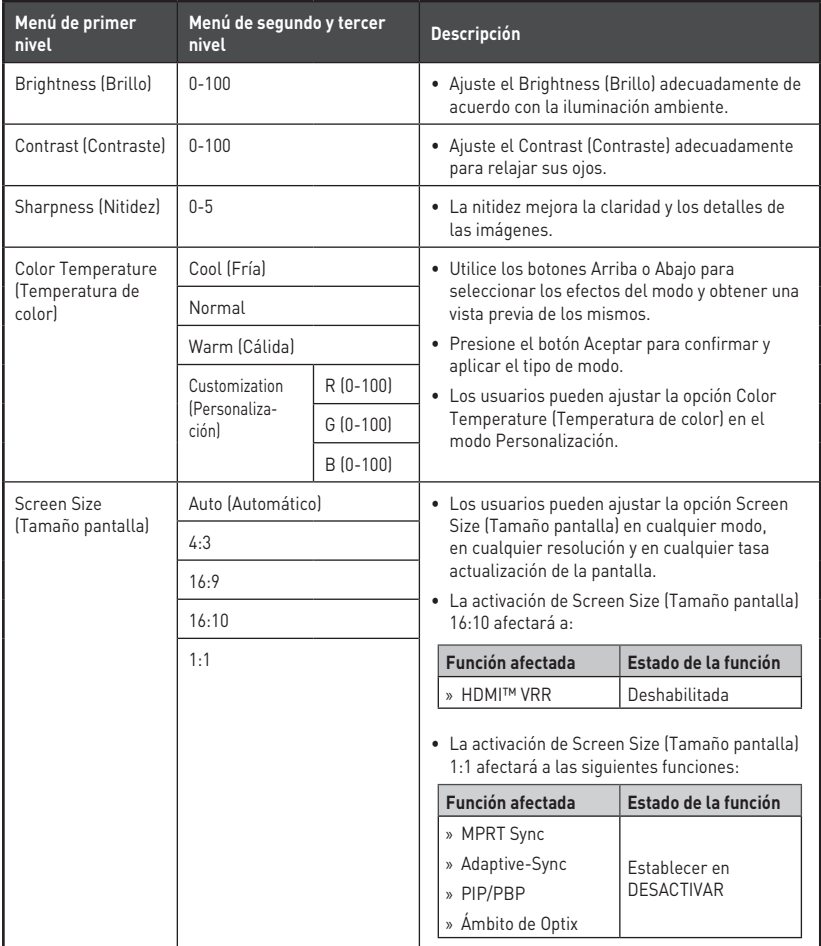

## <span id="page-17-0"></span>**Input Source (Fuente de entrada)**

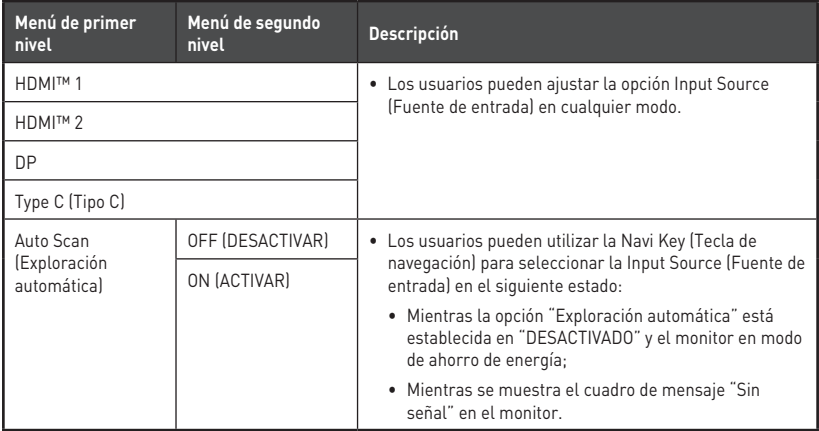

## <span id="page-18-0"></span>**PIP/PBP**

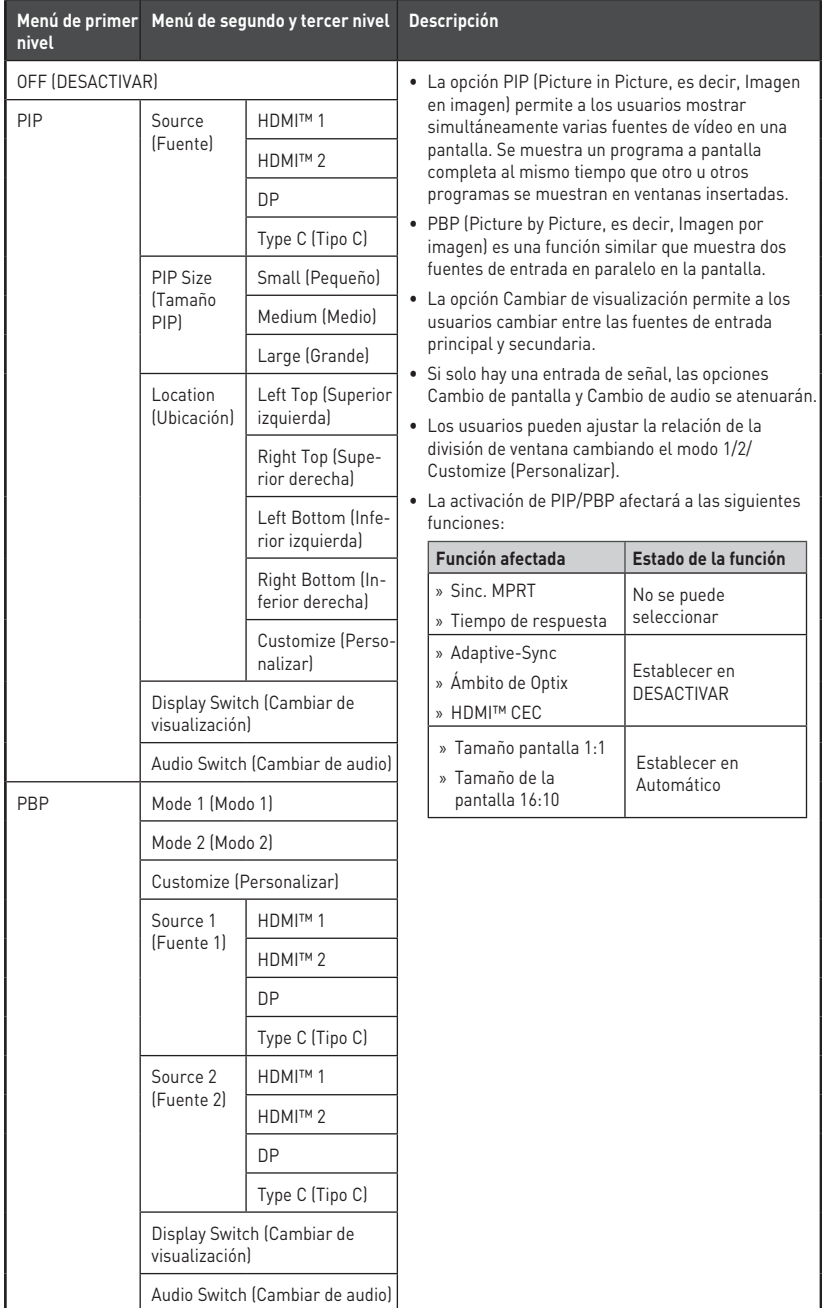

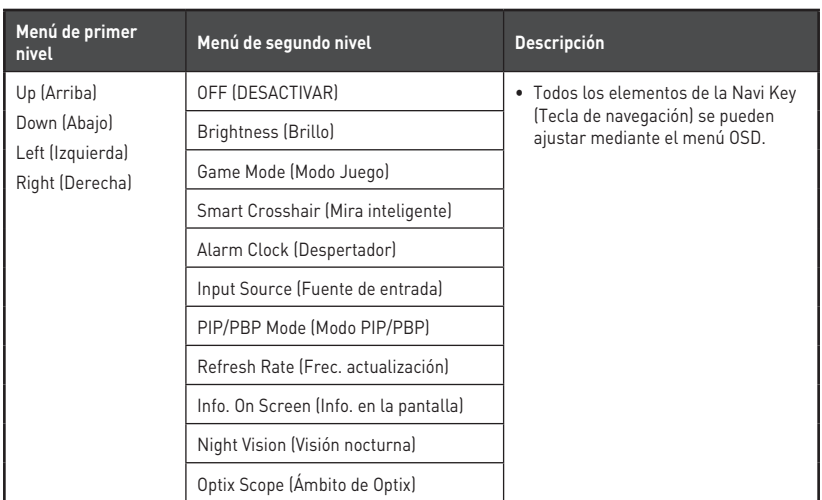

# <span id="page-19-0"></span>**Navi Key (Tecla de navegación)**

# **Seetings (Configuración)**

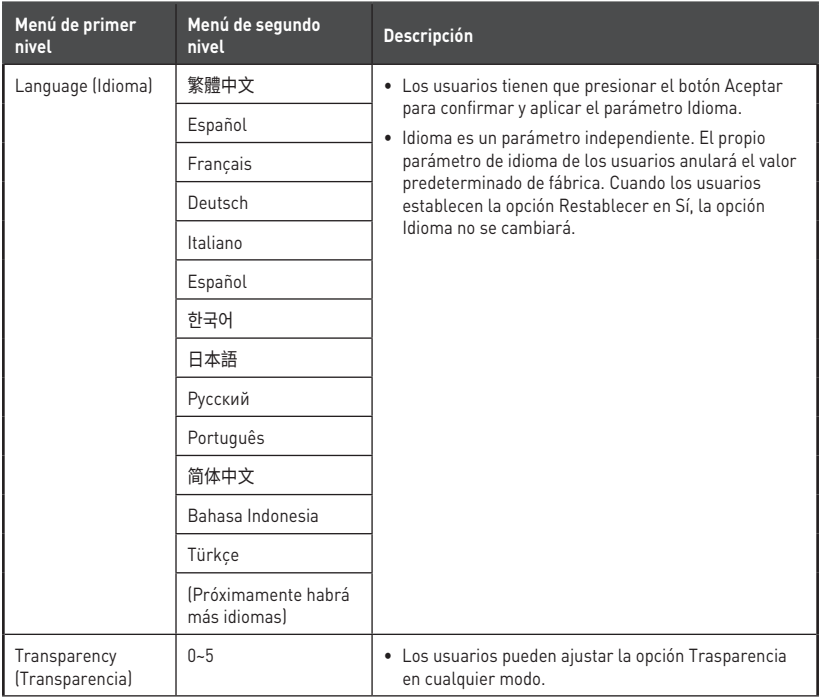

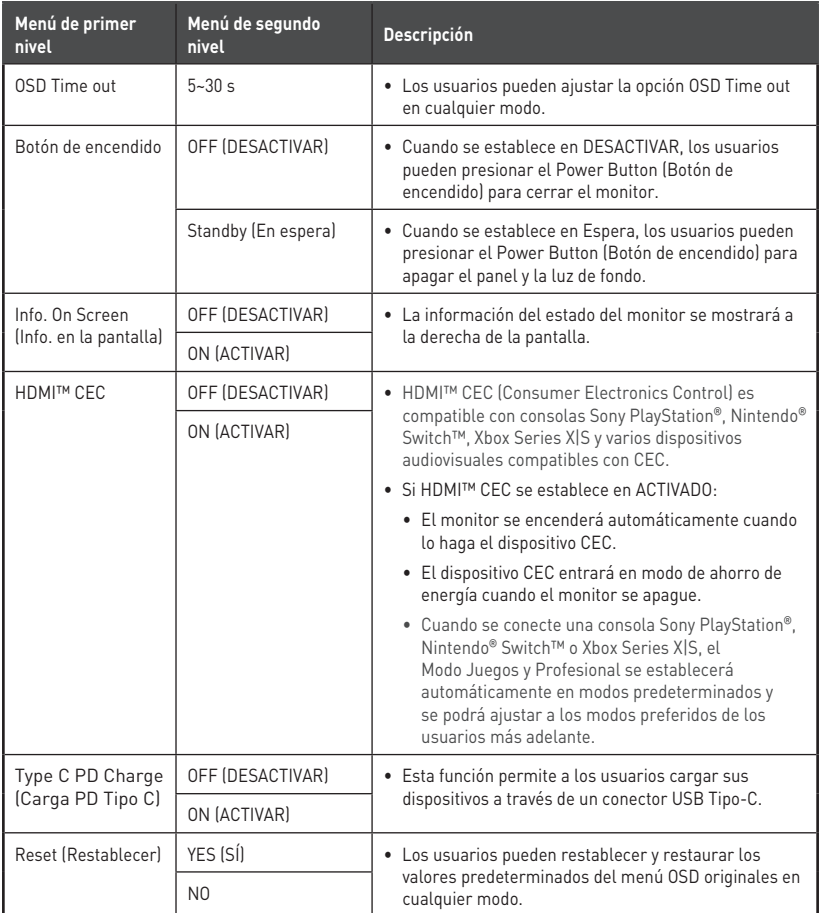

# <span id="page-21-0"></span>**Especificaciones**

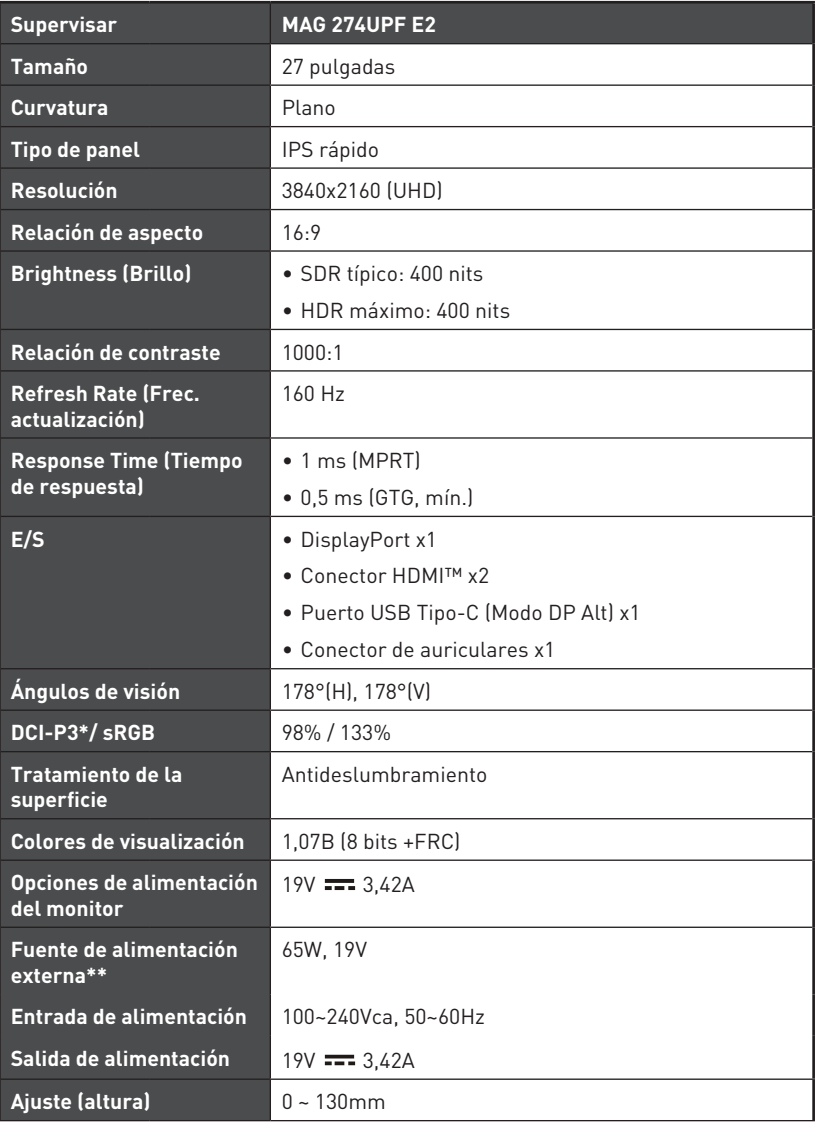

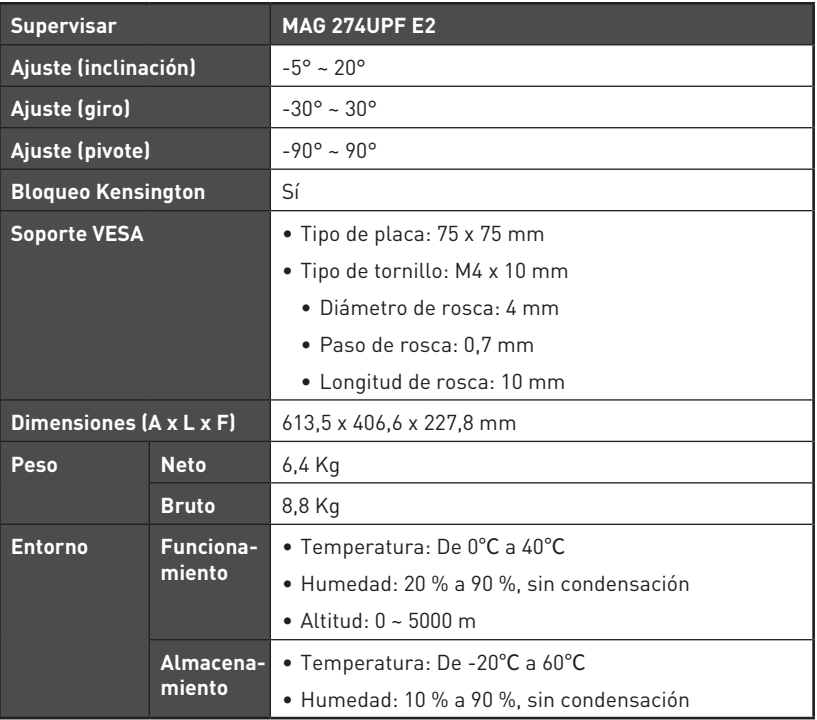

\* Se basa en las normas de prueba CIE1976.

\*\* La fuente de alimentación externa puede variar en función del país.

# <span id="page-23-0"></span>**Modos de visualización preconfigurados**

# **⚠Importante**

Toda la información que contiene este manual se encuentra sujeta a cambios sin aviso previo.

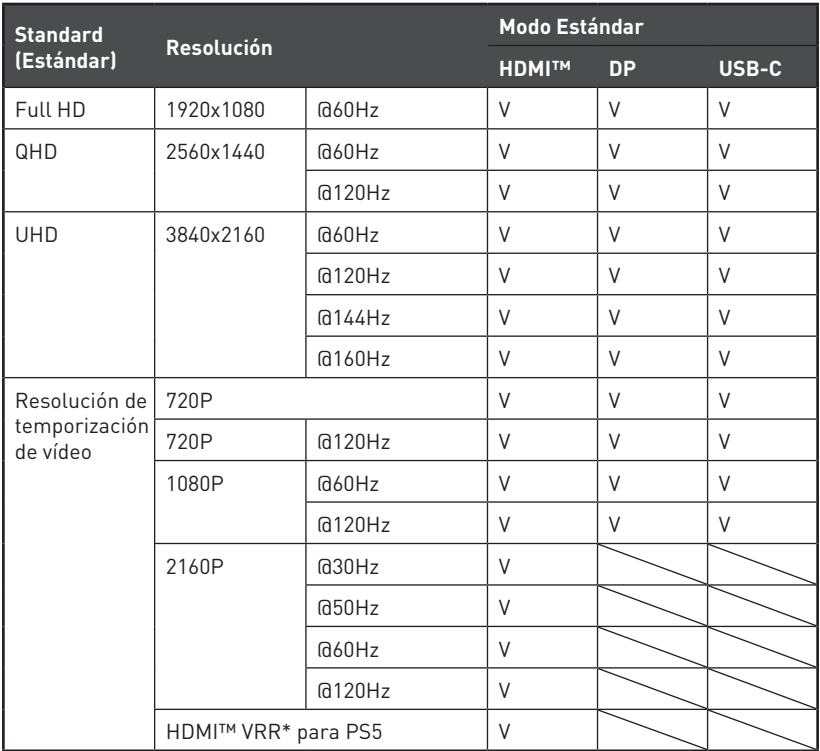

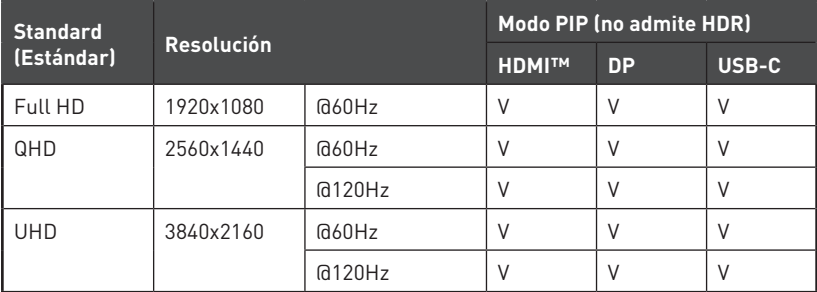

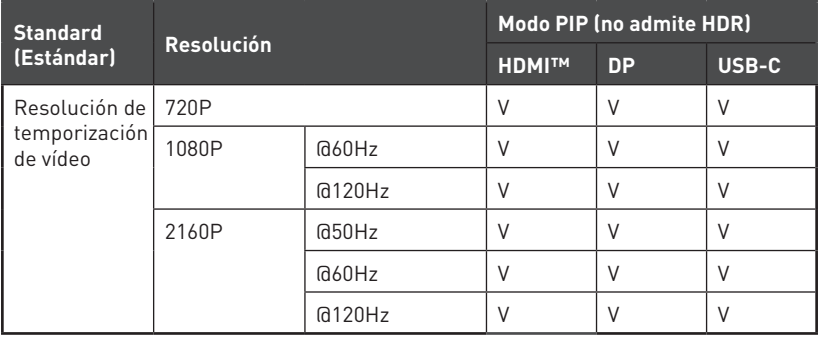

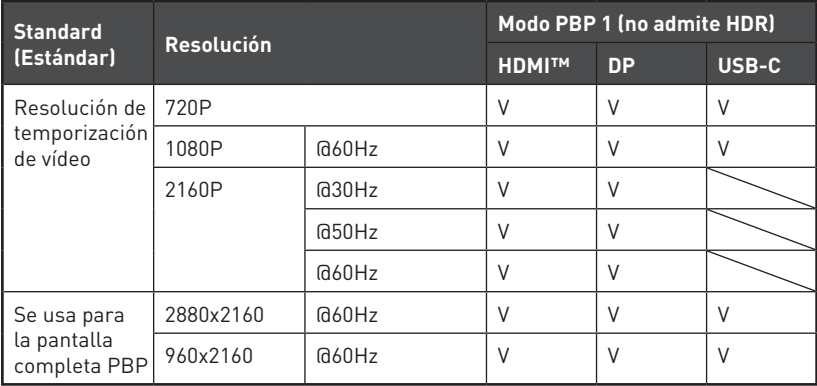

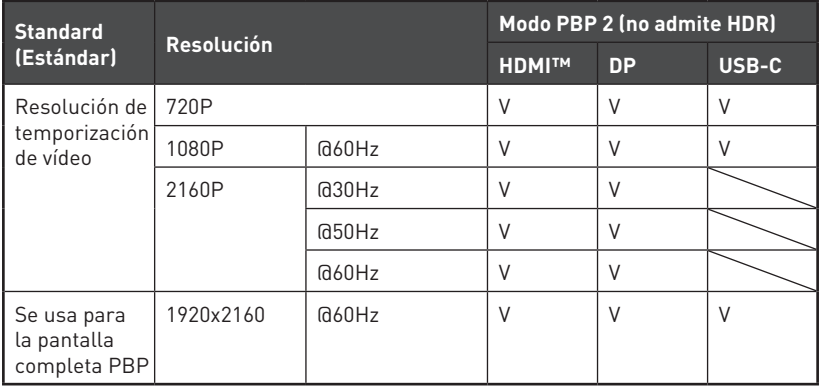

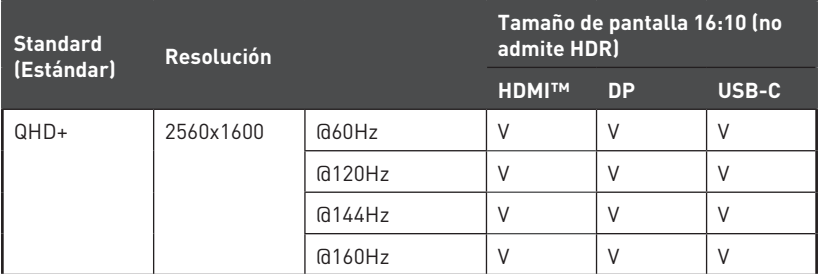

\* HDMI™ VRR (Variable Refresh Rate, es decir, Frecuencia de actualización variable) se sincroniza con Adaptive-Sync (ACTIVAR/DESACTIVAR).

# <span id="page-26-0"></span>**Solucionar problemas**

#### **El LED de alimentación está apagado.**

- Presione de nuevo el botón de alimentación del monitor.
- Compruebe si el cable de alimentación del monitor está correctamente conectado.

#### **No hay imagen.**

- Compruebe si la tarjeta gráfica del equipo está correctamente instalada.
- Compruebe si el equipo y el monitor están conectados a tomas de corriente eléctrica y están encendidos.
- Compruebe si el cable de señal del monitor está correctamente conectado.
- El equipo puede encontrarse en el modo de espera. Presione cualquier botón para activar el monitor.

#### **La imagen de la pantalla no está centrada o no tiene el tamaño adecuado.**

• Consulte la sección Modos de visualización preconfigurados para establecer el equipo en un valor adecuado que el monitor pueda mostrar.

#### **No hay funcionalidad Conectar y listo.**

- Compruebe si el cable de alimentación del monitor está correctamente conectado.
- Compruebe si el cable de señal del monitor está correctamente conectado.
- Compruebe si el equipo y la tarjeta gráfica son compatibles con la funcionalidad Conectar y listo.

#### **Los iconos, la fuente o la pantalla se muestran difusos o borrosos, o tienen problemas de color.**

- Evite utilizar cualquier prolongador de vídeo.
- Ajuste el brillo y el contraste.
- Ajuste el color RGB o la temperatura de color.
- Compruebe si el cable de señal del monitor está correctamente conectado.
- Compruebe si hay contactos doblados en el conector del cable de señal.

#### **El monitor comienza a parpadear o muestra ondas.**

- Cambie la frecuencia de actualización para que coincida con las funcionalidades del monitor.
- Actualice los controladores de la tarjeta gráfica.
- Mantenga el monitor lejos de los dispositivos eléctricos que puedan provocar posibles interferencias electromagnéticas (EMI).

# <span id="page-27-0"></span>**Instrucciones de seguridad**

- **∙** Lea las instrucciones de seguridad detenida e íntegramente.
- **∙** Tenga en cuenta todas las precauciones y advertencias del dispositivo y de la guía del usuario.
- **∙** Remita las reparaciones sólo al personal de servicio técnico cualificado.

### **Alimentación**

- **∙** Asegúrese de que el voltaje de alimentación se encuentre dentro del intervalo de seguridad y ajustado correctamente a 100~240 V antes de conectar el dispositivo a la toma de suministro eléctrico.
- **∙** Si el cable de alimentación viene con un enchufe de 3 contactos, no deshabilite el contacto de tierra de protección del enchufe. El dispositivo debe conectarse a una toma de suministro eléctrico con conexión a tierra.
- **∙** Confirme que el sistema de distribución de alimentación del lugar de la instalación proporciona un disyuntor de 120/240 V, 20 A (máximo).
- **∙** Desconecte siempre el cable de alimentación o desactive el interruptor de la toma de suministro eléctrico si no tiene intención de utilizar el dispositivo durante un cierto periodo de tiempo a fin de eliminar completamente el consumo de energía.
- **∙** Coloque el cable de alimentación en un lugar alejado del paso para evitar que se pise. No coloque nada encima del cable de alimentación.
- **∙** Si este dispositivo cuenta con un adaptador, use solo el adaptador de CA proporcionado por MSI aprobado para usarse con dicho dispositivo.

### **Entorno**

- **∙** Para reducir la posibilidad de lesiones relacionadas con el calor o de sobrecalentar el dispositivo, no coloque este sobre una superficie blanda o inestable ni obstruya sus ventiladores de aire.
- **∙** Utilice este dispositivo solo en una superficie dura, plana y estable.
- **∙** Para evitar que el dispositivo se vuelque, asegúrelo a un escritorio, pared u objeto fijo con un cierre antivuelco que ayude a sujetar correctamente el dispositivo y mantenerlo seguro en su lugar.
- **∙** Para evitar un incendio o riesgos de descargas eléctricas, mantenga este dispositivo alejado de la humedad y de temperaturas elevadas.
- **∙** No deje el dispositivo en un entorno con malas condiciones medioambientales con una temperatura de almacenamiento superior a 60 ºC o inferior a -20 ºC. Si lo hace, dicho dispositivo podría resultar dañado.
- **∙** La temperatura de funcionamiento máxima es de aproximadamente 40 ℃.
- **∙** Cuando limpie el dispositivo, asegúrese de quitar el enchufe de alimentación. Utilice un trozo de tela suave en lugar de productos químicos industriales para limpiar el dispositivo. No vierta líquidos a través de las aberturas; el dispositivo podría sufrir daños o generar descargas eléctricas.
- **∙** Conserve siempre alejados del dispositivo aquellos objetos que generen fuertes campos magnéticos o eléctricos.
- **∙** Si se produce cualquiera de las situaciones siguientes, ponga el dispositivo en manos de personal técnico cualificado:
	- El cable o el enchufe de alimentación resulta dañado.
	- Ha penetrado líquido en el dispositivo.
	- El dispositivo ha quedado expuesto a la humedad.
	- El dispositivo no funciona bien o no es posible utilizarlo de acuerdo con las instrucciones de la guía del usuario.
	- El dispositivo se ha caído y ha sufrido daños.
	- El dispositivo presenta señales inequívocas de rotura.

# <span id="page-29-0"></span>**Certificación de TÜV Rheinland**

## **Certificación Low Blue Light (Luz azul baja) de TÜV Rheinland**

Se ha demostrado que la luz azul causa fatiga e incomodidad en los ojos. MSI ahora ofrece monitores con la certificación Luz azul baja de TÜV Rheinland para garantizar la comodidad y el bienestar para los ojos de los usuarios. Siga las instrucciones que se indican a continuación para reducir los síntomas de la exposición prolongada a la pantalla y la luz azul.

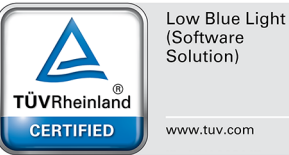

- **∙** Coloque la pantalla a una distancia de entre 50 y 70 cm (de 20 a 28 pulgadas) de sus ojos y un poco por debajo del nivel de estos.
- **∙** Parpadear conscientemente los ojos de vez en cuando ayudará a reducir la fatiga ocular después de un tiempo prolongado frente a la pantalla.
- **∙** Tome descansos de 20 minutos cada 2 horas.
- **∙** Aparte la vista de la pantalla y observe un objeto distante durante al menos 20 segundos durante los descansos.
- **∙** Haga estiramientos para aliviar la fatiga corporal o el dolor durante los descansos.
- **∙** Active la función opcional Luz azul baja.

## **Certificación Flicker Free (Libre de parpadeos) de TÜV Rheinland**

**∙** TÜV Rheinland ha probado este producto para determinar si la pantalla produce un parpadeo visible e invisible para el ojo humano y, por lo tanto, causa fatiga en los ojos de los usuarios.

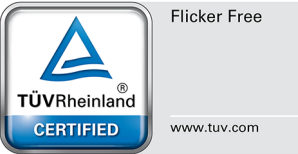

**∙** TÜV Rheinland ha definido un catálogo de pruebas que establece estándares mínimos en varios intervalos de frecuencia. El catálogo de pruebas se basa en estándares internacionales aplicables o estándares comunes dentro de la industria y excede estos requisitos.

- **∙** El producto ha sido probado en el laboratorio de acuerdo con estos criterios.
- **∙** La denominación "Flicker Free (Libre de parpadeos)" confirma que el dispositivo no tiene ningún parpadeo visible e invisible definido en este estándar dentro del intervalo de 0 a 3000 Hz bajo varias configuraciones de brillo.
- **∙** La pantalla no admitirá la denominación Flicker Free (Libre de parpadeos) cuando la opción Eliminación de la borrosidad de movimiento/MPRT esté habilitada. (La disponibilidad de la opción Eliminación de la borrosidad de movimiento/MPRT varía en función de los productos).

# <span id="page-30-0"></span>**Avisos sobre normativas**

## **Conformidad CE**

Este dispositivo cumple con los requisitos establecidos en la Directiva  $\epsilon$ del Consejo sobre la Aproximación de las Leyes de los Estados Miembros en relación con la Compatibilidad Electromagnética (2014/30/UE), la Directiva de baja tensión (2014/35/UE), la Directiva ErP (2009/125/EC) y la directiva RoHS (2011/65/UE). Este producto se ha probado y se ha encontrado que cumple los estándares armonizados para equipos de tecnología de la información publicados bajo las directivas del boletín oficial de la Unión Europea.

### **Declaración sobre interferencias de radiofrecuencia FCC-B**

Este equipo ha sido probado, hallándose que satisface los límites de un dispositivo digital de Clase B de acuerdo con los requisitos definidos en la Sección 15 de la normativa FCC. Dichos límites han sido definidos para proporcionar una protección razonable frente a interferencias perjudiciales en una instalación residencial. Este equipo genera, utiliza y emite energía de radiofrecuencia y, si no

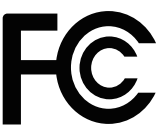

se instala y utiliza de acuerdo con las instrucciones proporcionadas, podría causar interferencias perjudiciales para las comunicaciones por radio. Sin embargo, no es posible garantizar que el equipo no provoque interferencias en una instalación particular. Si este equipo provoca interferencias perjudiciales para la recepción de ondas de radio o televisión, lo cual puede determinarse encendiendo y apagando el equipo, se recomienda al usuario intentar corregir dichas interferencias poniendo en práctica una o más de las siguientes medidas:

- **∙** Cambiar la orientación o ubicación de la antena receptora.
- **∙** Aumentar la separación entre el equipo y el receptor.
- **∙** Conectar el equipo a una toma de suministro eléctrico perteneciente a un circuito diferente de aquel al que pertenece la toma a la que está conectado el receptor.
- **∙** Consultar con el distribuidor o un técnico especialista en radio y televisión para solicitar ayuda.

#### **Nota 1**

Los cambios o modificaciones no aprobados expresamente por la parte responsable del cumplimiento podrían anular la autoridad del usuario para utilizar el equipo.

#### **Nota 2**

A fin de no superar los límites de emisión, deben utilizarse cables de conexión y alimentación CA apantallados.

Este dispositivo satisface los requisitos de la Sección 15 de la normativa FCC. Su funcionamiento se encuentra sujeto a las dos condiciones siguientes:

- **1.** este dispositivo no puede generar interferencias perjudiciales, y
- **2.** este dispositivo debe aceptar cualquier interferencia recibida, incluyendo aquellas interferencias que pudieran provocar un funcionamiento no deseado.

# **Declaración WEEE**

Según la Directiva de la Unión Europea ("UE") sobre desecho de equipos eléctricos y electrónicos, la Directiva 2012/19/UE, los productos de "equipos eléctricos y electrónicos" no pueden descartarse como residuos municipales y los fabricantes del equipo electrónico cubierto estará obligado a devolver dichos productos al final de su vida útil.

## **Información acerca del contenido de sustancias químicas**

De conformidad con las diferentes normativas en materia de sustancias químicas, como la normativa europea REACH (Normativa CE N.º 1907/2006 del Parlamento Europeo y el Consejo de Europa), MSI proporciona información acerca de las sustancias químicas que contienen sus productos en: https://csr.msi.com/global/index

### **Características de los productos ecológicos**

- **∙** Consumo de energía reducido en los modos de funcionamiento y espera
- **∙** Uso limitado de sustancias perjudiciales para el medio ambiente y la salud
- **∙** Fácilmente desmontable y reciclable
- **∙** Uso reducido de recursos naturales mediante la fomentación del reciclaje
- **∙** Mayor tiempo de vida útil del producto gracias a sencillas actualizaciones
- **∙** Producción de residuos sólidos reducida gracias a la directiva de retirada de los productos

## **Política medioambiental**

- **∙** El producto se ha diseñado para que sus componentes se puedan reutilizar y reciclar, y no se debe tirar a la basura al final de su período de vida.
- **∙** Los usuarios deben ponerse en contacto con el punto limpio autorizado local para reciclar los productos inservibles y deshacerse de ellos.
- **∙** Visite el sitio Web de MSI y busque un distribuidor cercano para obtener información sobre reciclaje.
- **∙** Los usuarios también pueden escribir a la dirección de correo electrónico gpcontdev@msi.com para obtener información sobre el desecho, devolución, reciclaje y desmontaje adecuados de productos MSI.

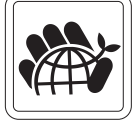

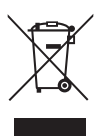

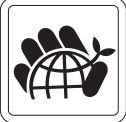

## **¡Advertencia!**

El uso excesivo de pantallas es probable que afecte a la vista.

#### **Recomendaciones:**

- **1.** Tómese un descanso de unos 10 minutos cada 30 minutos de tiempo de uso de la pantalla.
- **2.** Los niños menores de 2 años de edad no deben pasar ningún tiempo mirando la pantalla. Para los niños con 2 años de edad o mayores, el tiempo de visualización de la pantalla se debe limitar a menos de una hora al día.

### **Copyright y nota sobre marcas comerciales**

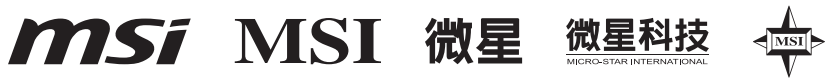

Copyright © Micro-Star Int'l Co., Ltd. Todos los derechos reservados. El logotipo de MSI es una marca comercial registrada de Micro-Star Int'l Co., Ltd. El resto de marcas y nombres mencionados pueden ser marcas comerciales de sus respectivos propietarios. No hay ninguna garantía expresa o implícita en cuanto a la exactitud o integridad. MSI se reserva el derecho de realizar cambios en este documento sin previo aviso.

#### ا صد ک **HIGH-DEEINITION MULTIMEDIA INTERFACE**

Los términos HDMI™, HDMI™ High-Definition Multimedia Interface (Interfaz multimedia de alta definición), HDMI™ Trade Dress (diseño e imagen comercial HDMI™) y los logotipos HDMI™ son marcas comerciales o marcas registradas de HDMI™ Licensing Administrator, Inc.

## **Asistencia técnica**

Si surge algún problema relacionado con su producto y no es posible encontrar la solución en el manual del usuario, póngase en contacto con el lugar en el que haya adquirido el producto o con su distribuidor local. Otra posibilidad es visitar el sitio web https://www.msi.com/support/ para obtener más instrucciones.